# **Overview of Data Cleaning and Analysis**

Kimia Akhavein, Nicholas Harp, Wendy Huynh, Isabel Kees Kuebler

#### **Overview**

- Data Cleaning (in excel)
- Data importing (into R)
- $\bullet$  Graphing  $(R)$
- Analyses (R)
- Disseminating Data (GitHub & Open Science Framework)

### **Methods & Data Collection (osf.io/b2trn)**

Participants rated words in a 2 alternative forced choice task (positive vs. negative ratings).

- Positive word: brave
- Negative word: crook
- Ambiguous word: break

Calculated percent negative ratings as percentage of trials rated as negative for each word type (positive, negative, ambiguous).

### **Data Cleaning**

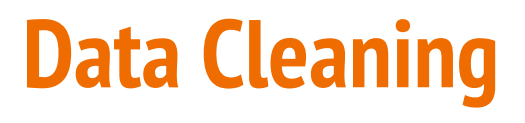

- Renaming Variables
- Duplicates
- Dummy-coding
- Missing Data

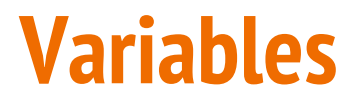

Remove variables you don't want/need, keep variables you do want/need, and rename variables in ways that make sense.

- Reduces the amount of information to retain
- Allows for ease of data sharing
- Small investment in the beginning = time saved in the future

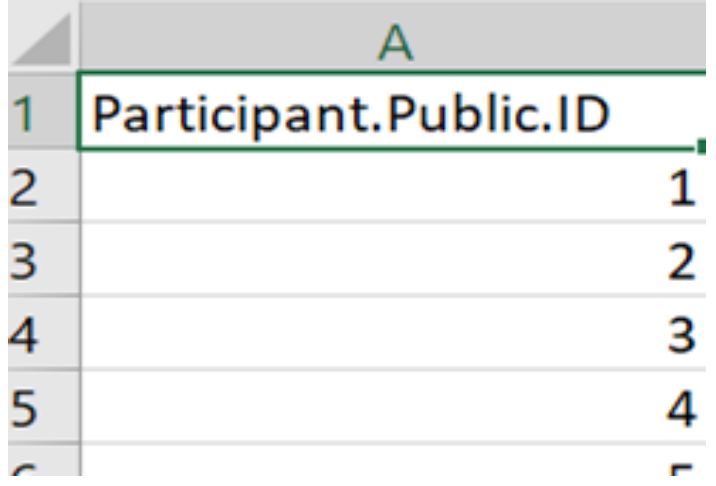

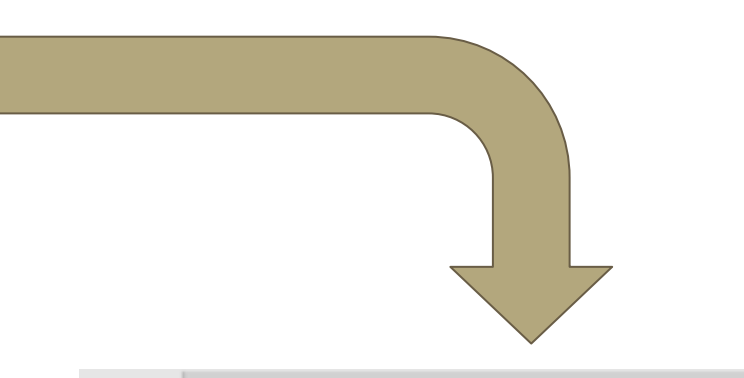

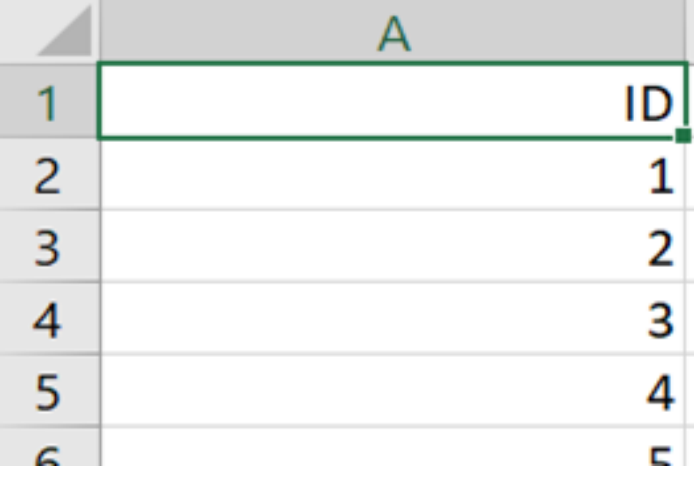

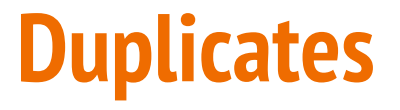

You should know exactly how many participants are supposed to be in your data set and ensure that the number stays constant.

◦ Data entry error

- Participant could fill out data twice or more
- Tracking why participant or observation numbers may change

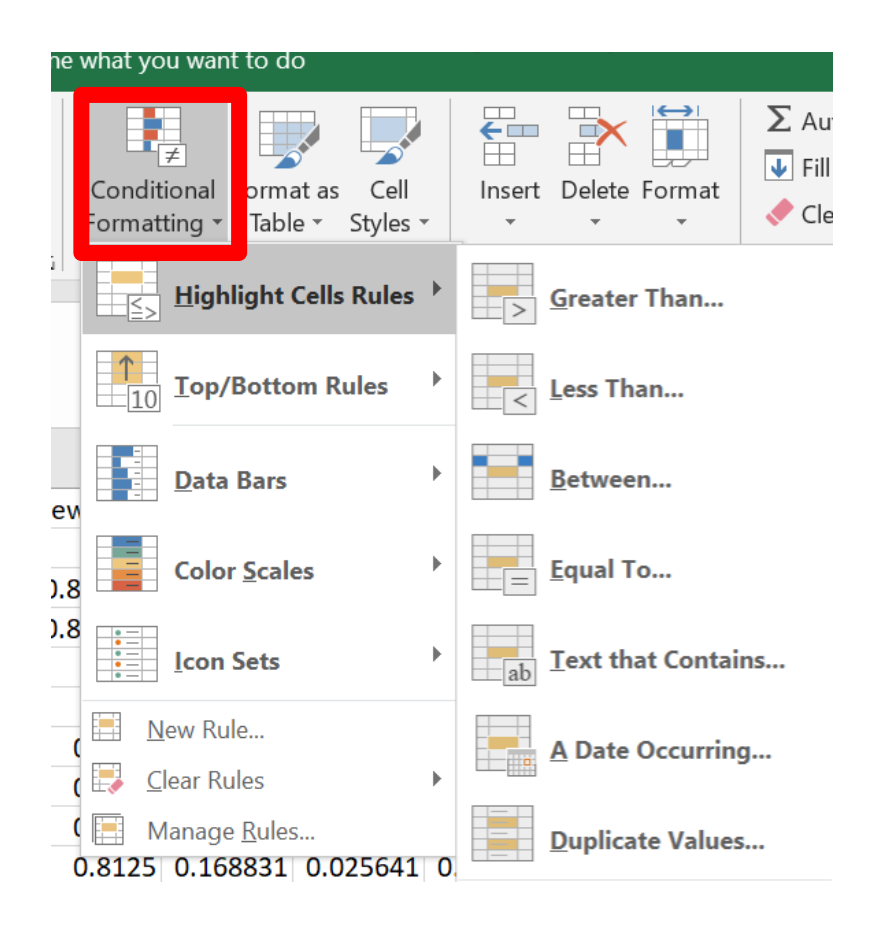

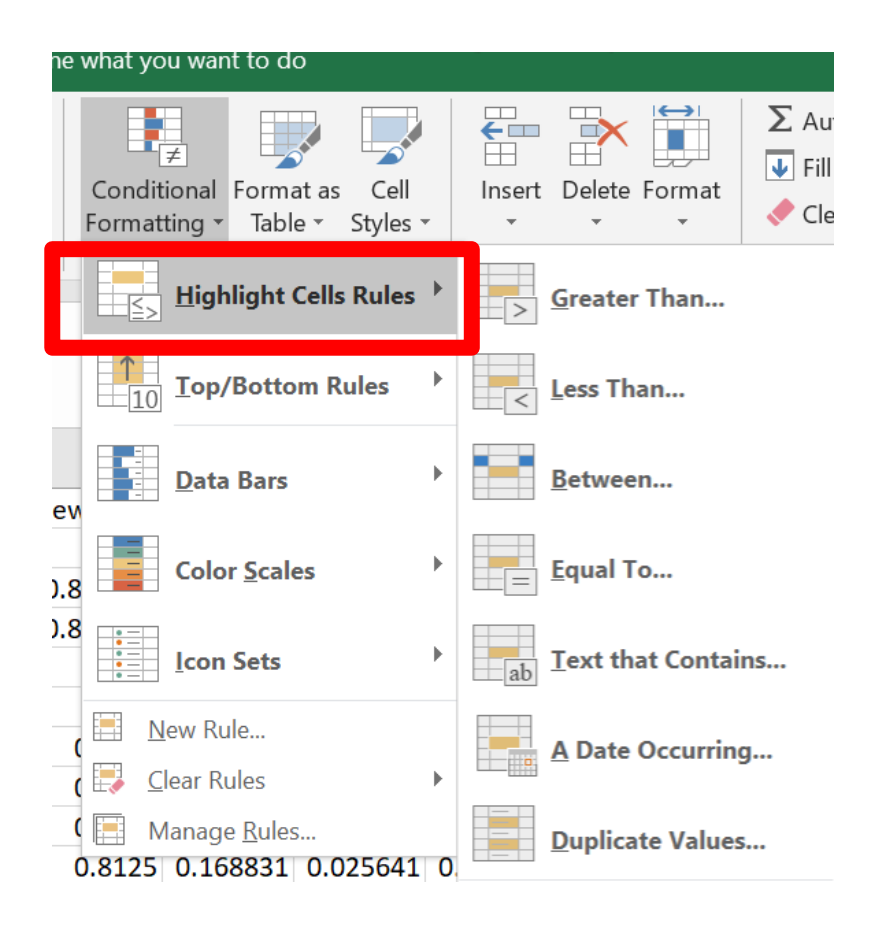

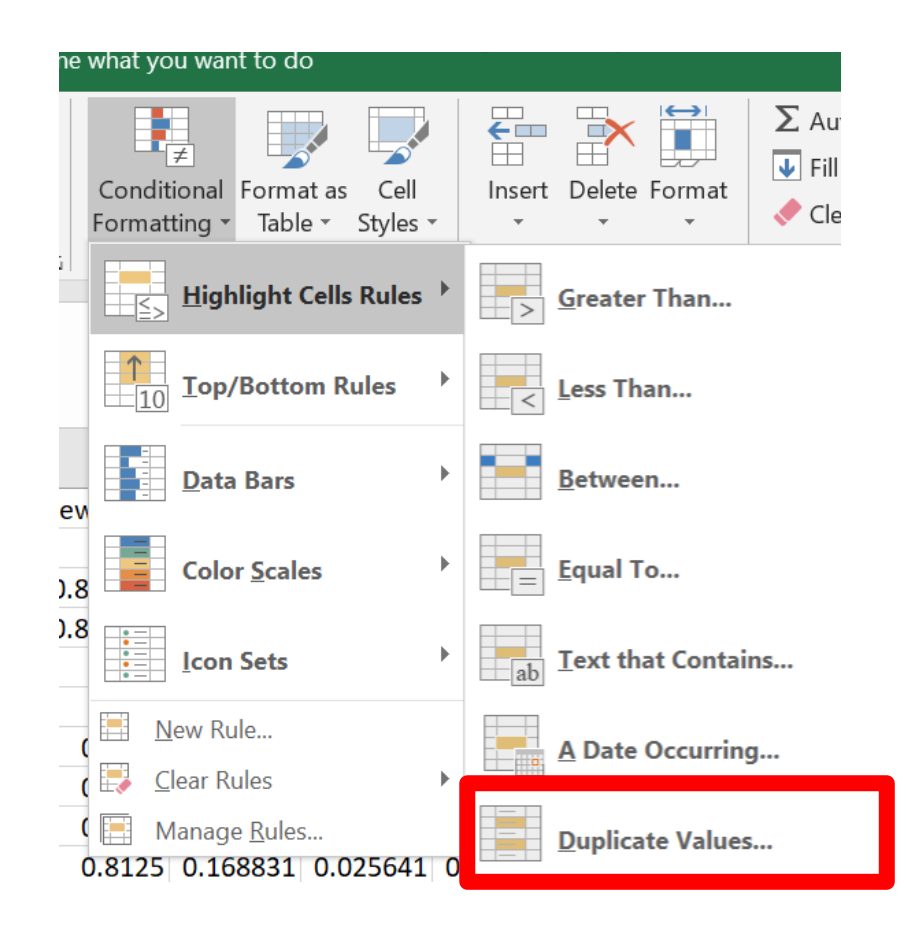

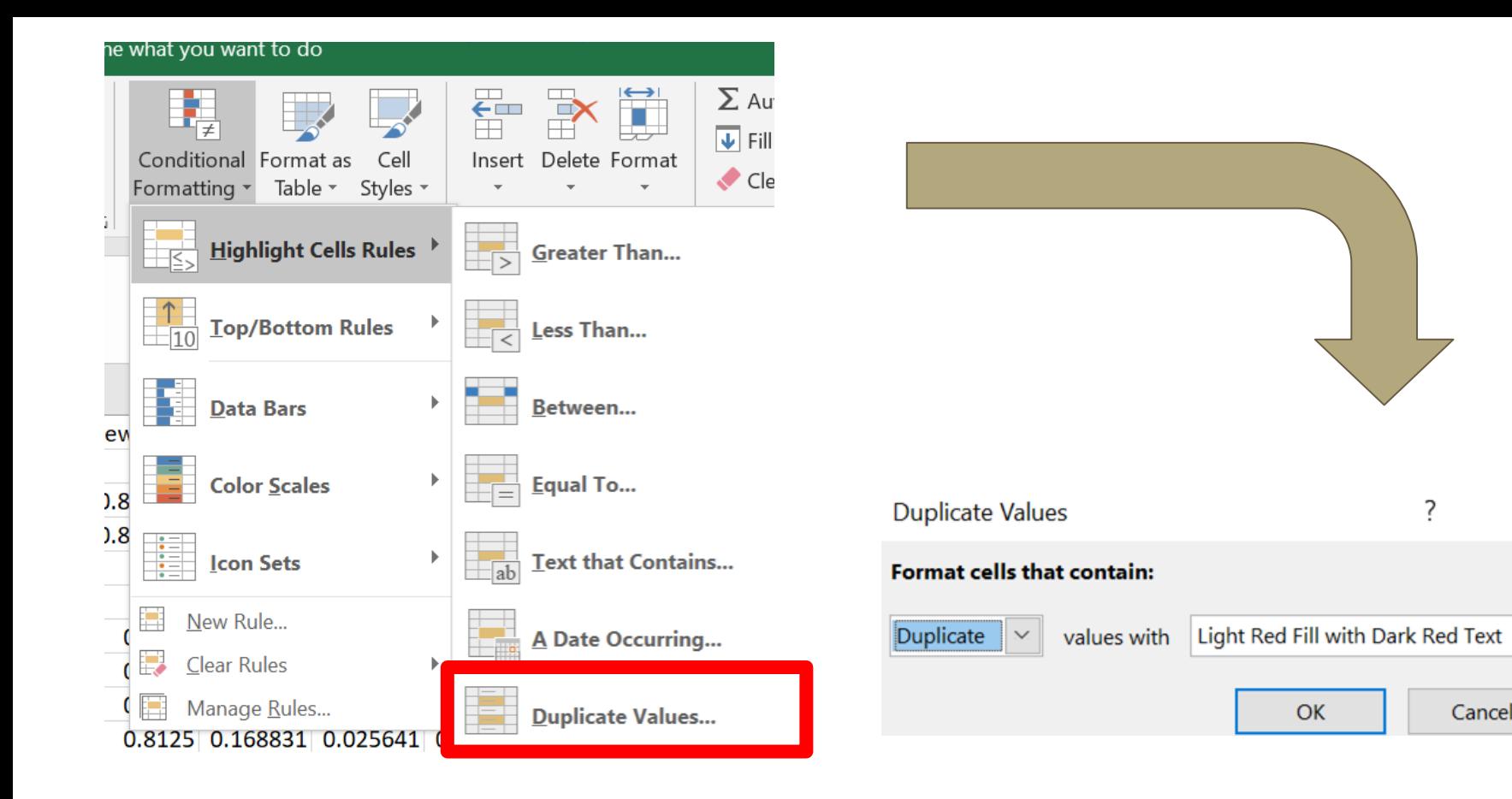

?

 $\times$ 

 $\sim$ 

Cancel

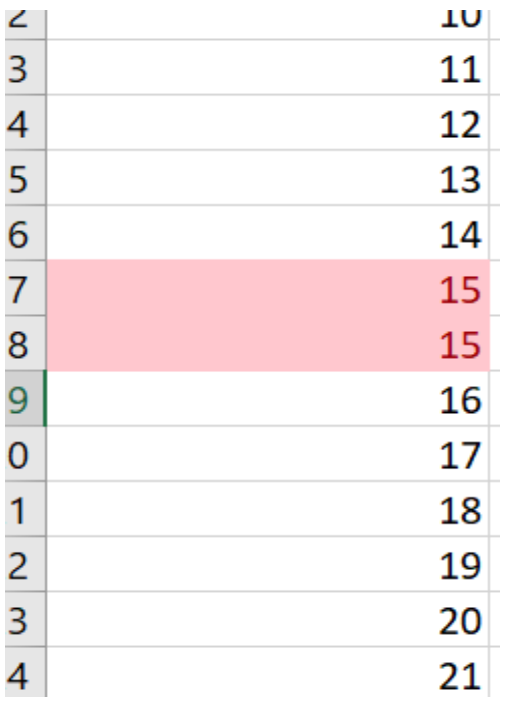

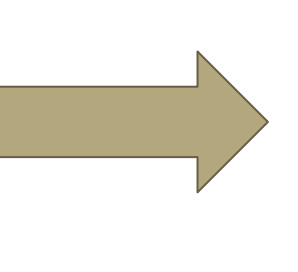

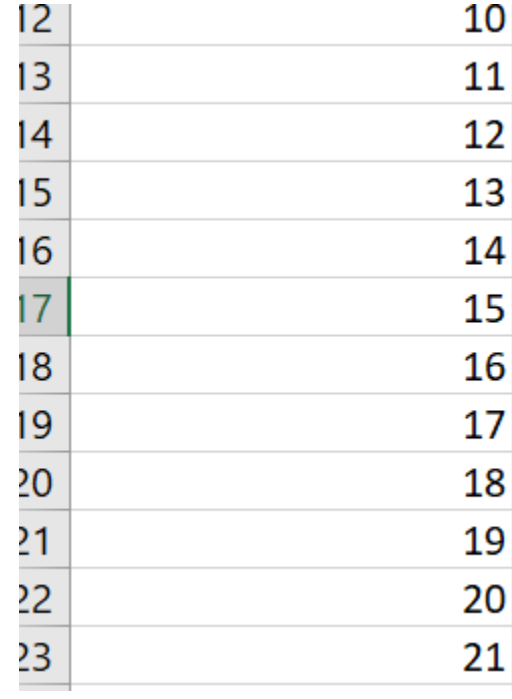

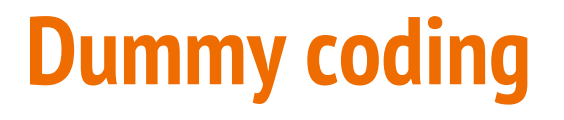

#### Categorical variables are common, but are not always useable in their current state.

- Common examples: sex, race/ethnicity, treatment/control group
- Coded as 0/1
- Split dummy variables into equal number of categories that the variable contains

## =IF(CELL="Female",1,0)

### =IF(AG2="Female",1,0)

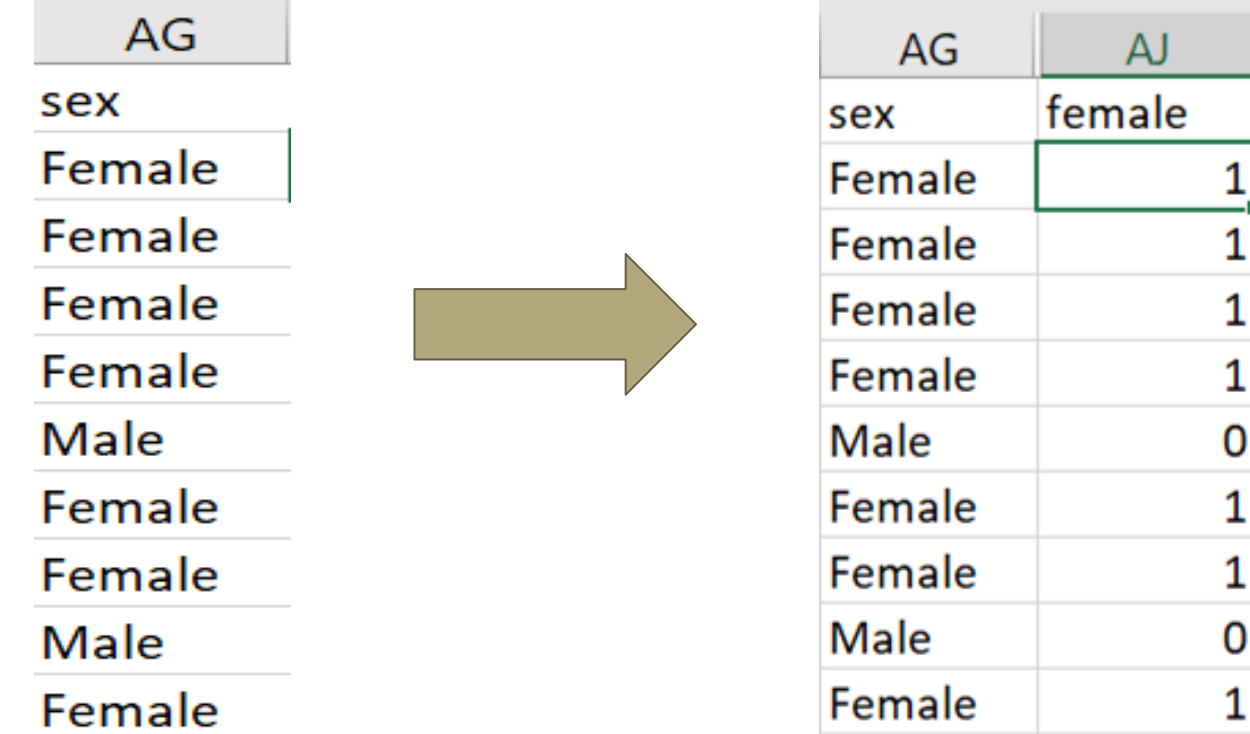

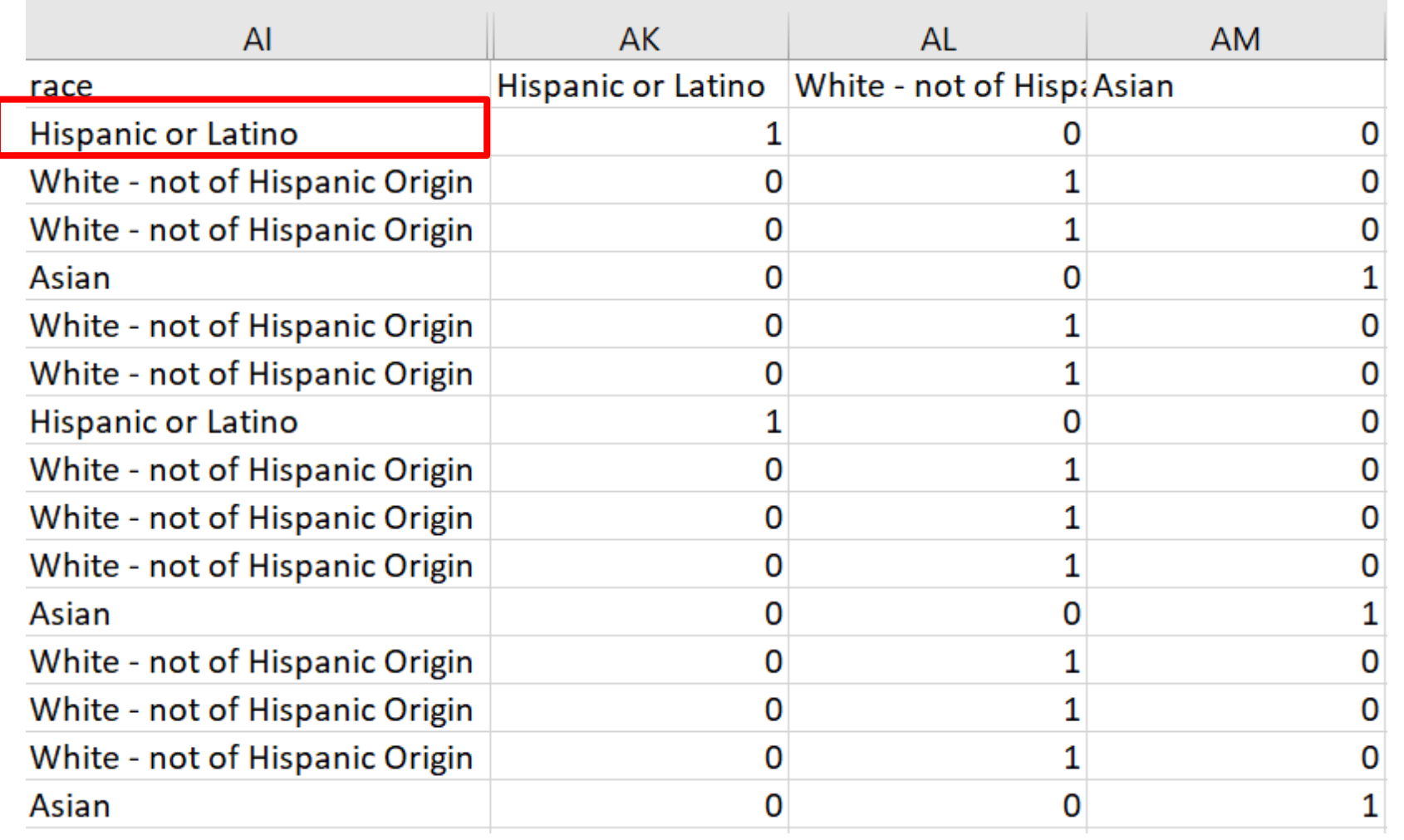

**Contract Contract** 

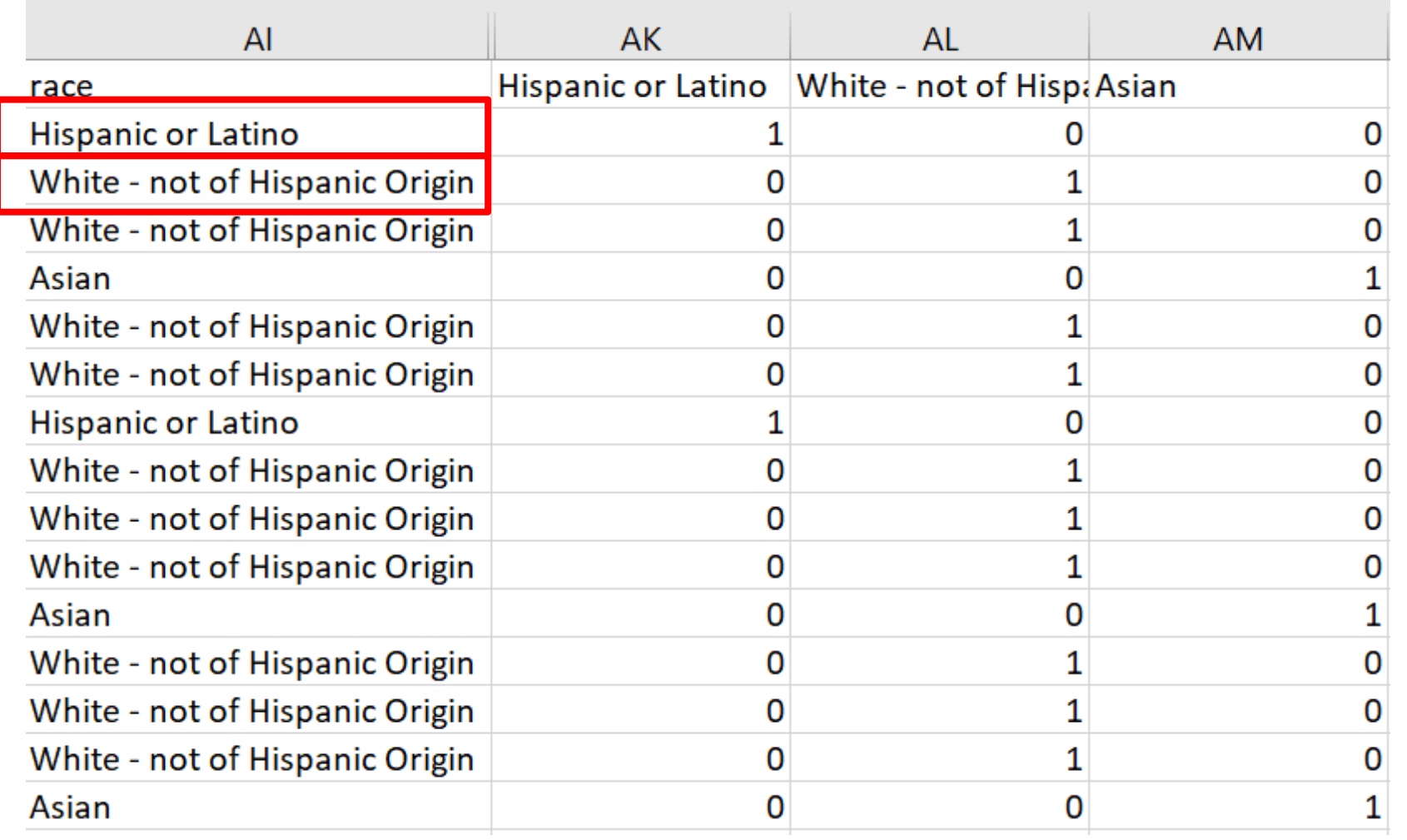

 $\sim$ 

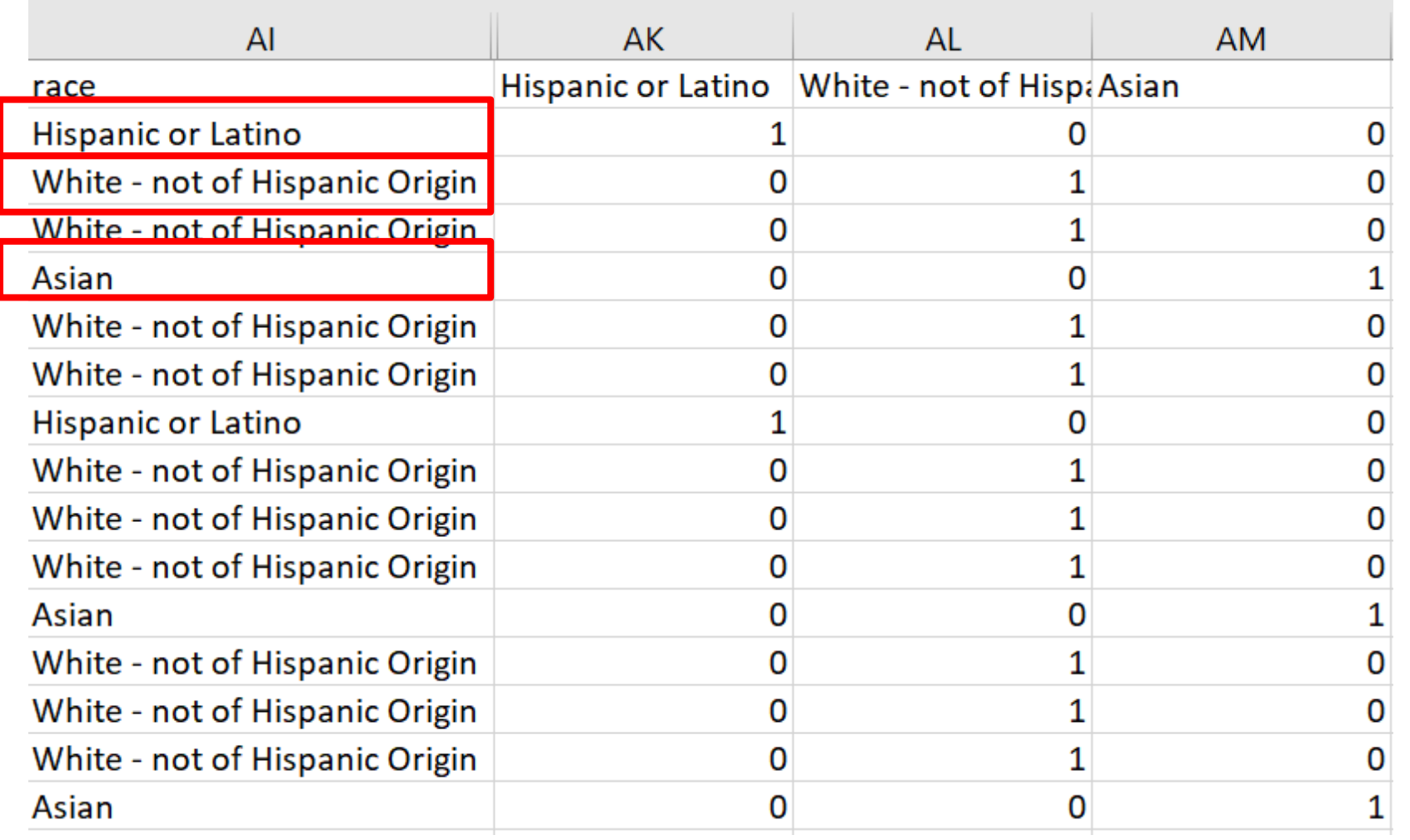

**College** 

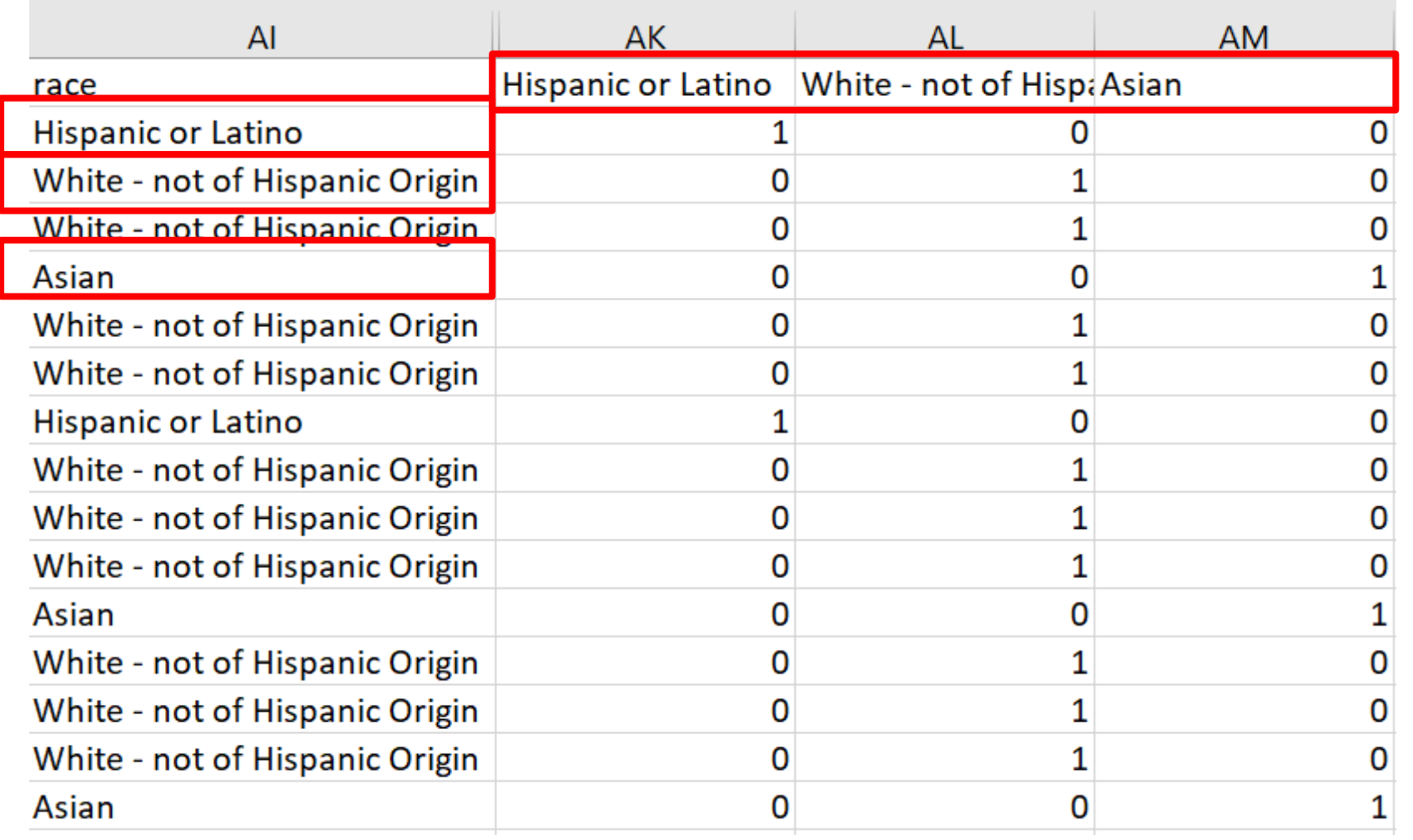

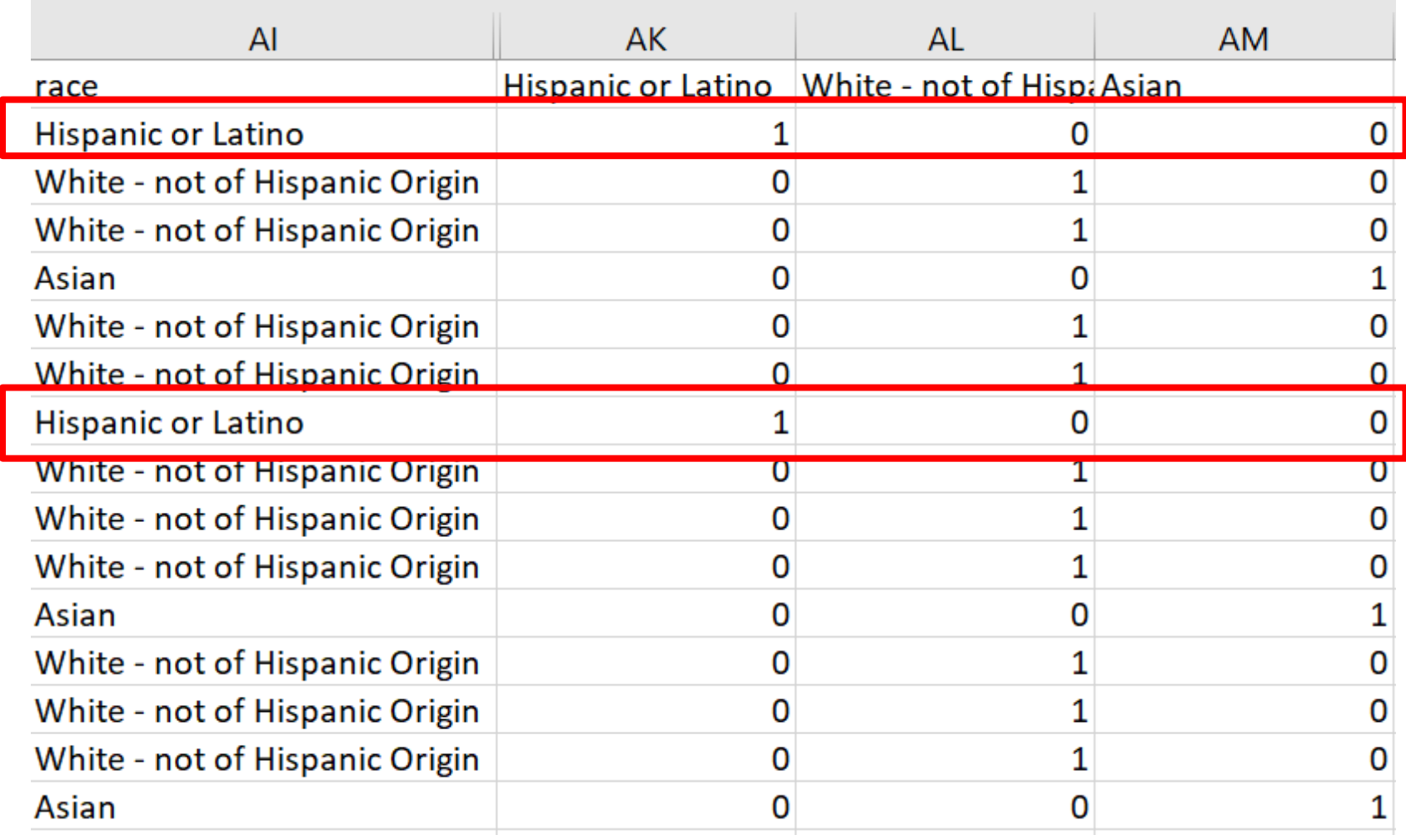

 $\sim$ 

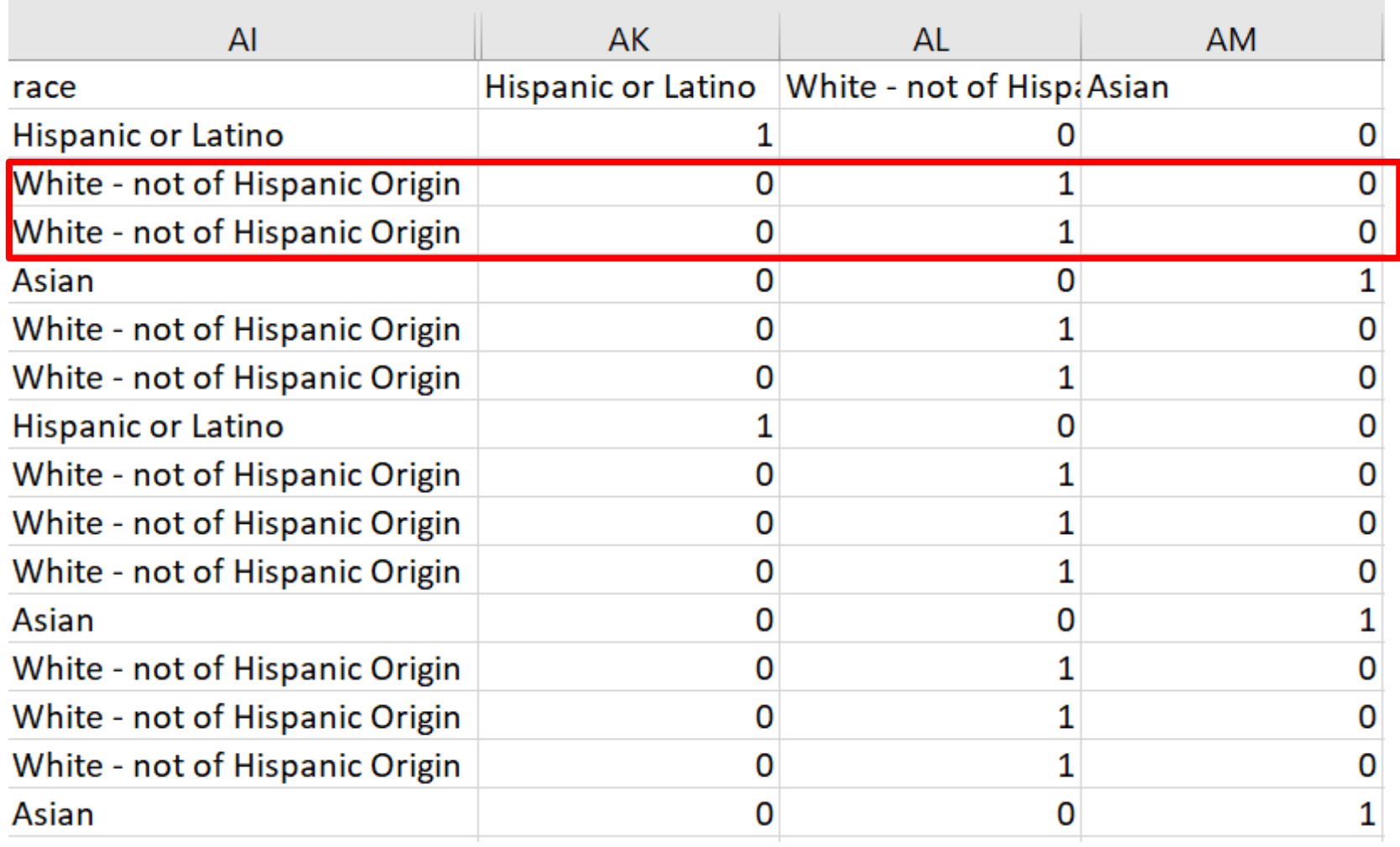

 $\sim$ 

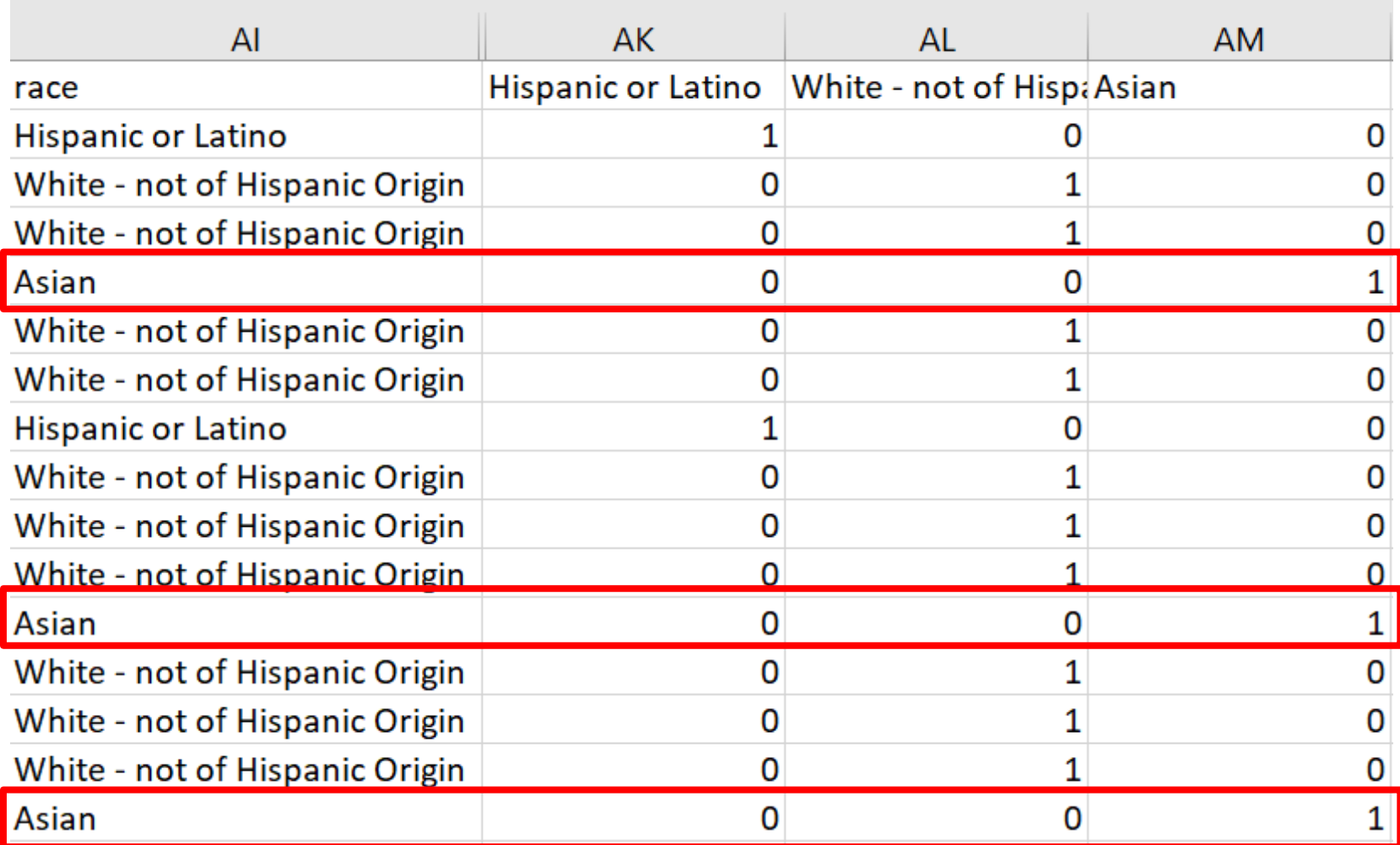

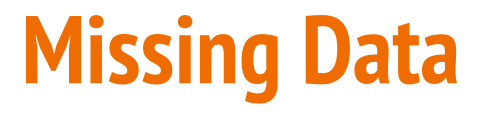

#### There are many ways to treat missing data. Pick the one that best suits your data.

◦ Deletion Methods: Listwise or Pairwise deletion

◦ Imputation Methods

## **Graphing in R**

## **Preparing Data**

- Prepare your data FIRST
	- Data cleaning
	- Missing values
	- Outliers
	- Transformations
	- Generating summary values (relevant means, standard error, etc.)

### **Generate Summary Data**

Determine what you want to graph and prepare those values in Excel.

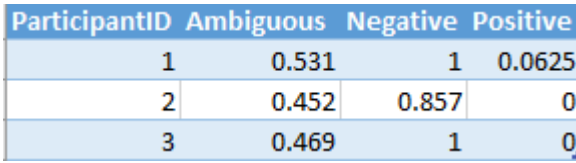

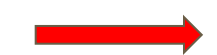

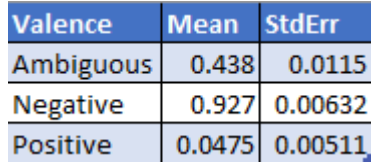

#### **Dataset**

- Save as .csv form
	- o words\_study1\_da

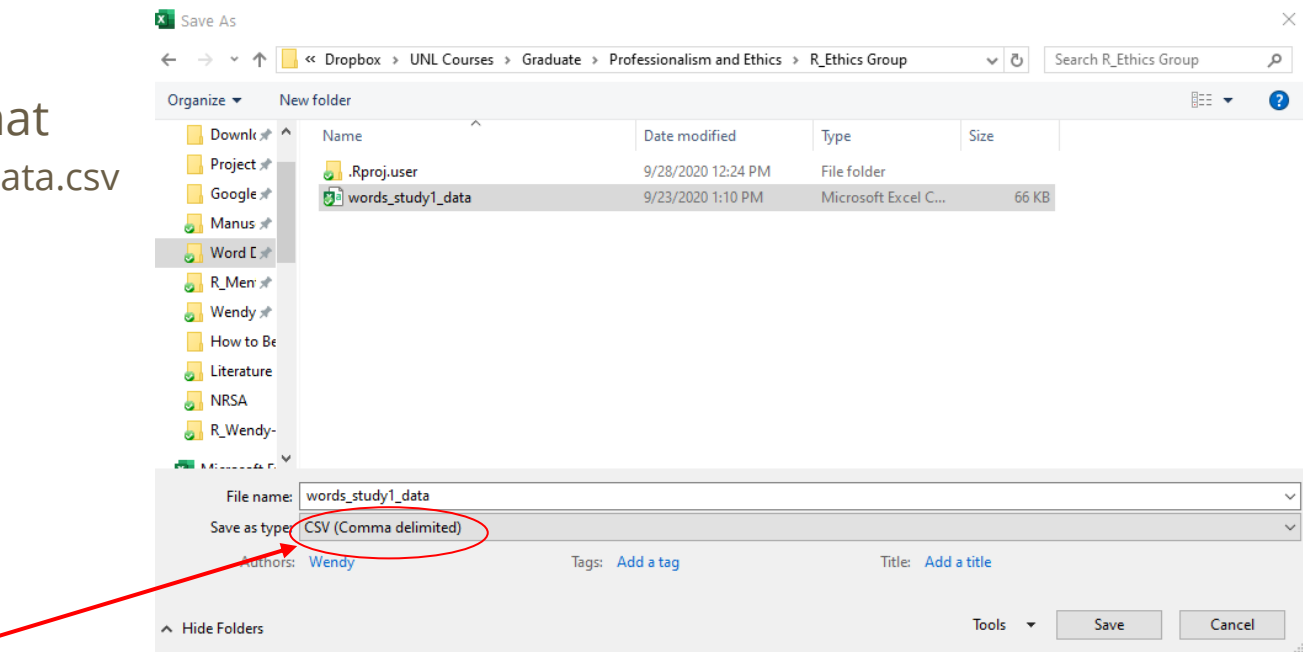

## **Setting up R/RStudio**

- Download
	- R Statistics
	- R Studio
- Create
	- R Project
	- R script
- Install
	- R Packages (i.e., tidyverse)

● [https://bookdown.org/yih\\_huynh/Guide-to-R-Book/getting-started.html](https://bookdown.org/yih_huynh/Guide-to-R-Book/getting-started.html)

### **Loading Packages**

#### ● R packages contain tools that help programmers with specific tasks

C C:/Users/Wendy/Dropbox/UNL Courses/Graduate/Professionalism and Ethics/R\_Ethics Group - RStudio

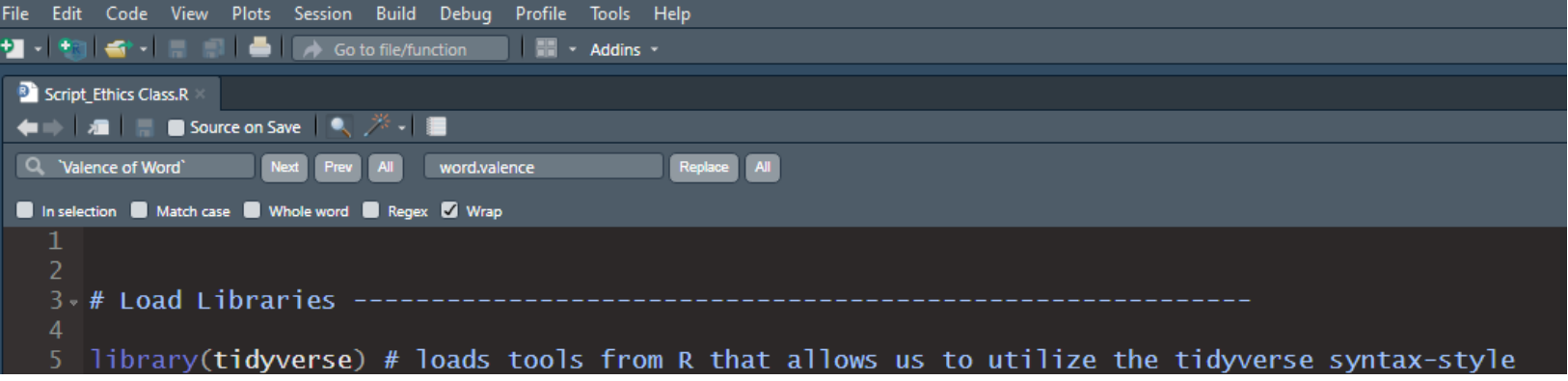

## **Working Directory**

● A working directory tells R where to pull files from (file location/address)

8 H Check Working Directory  $\mathbf{Q}$  $getwd()$  # retrieve information about the current working directory

C:/Users/Wendy/Dropbox/UNL Courses/Graduate/Professionalism and Ethics/R\_Ethics Group

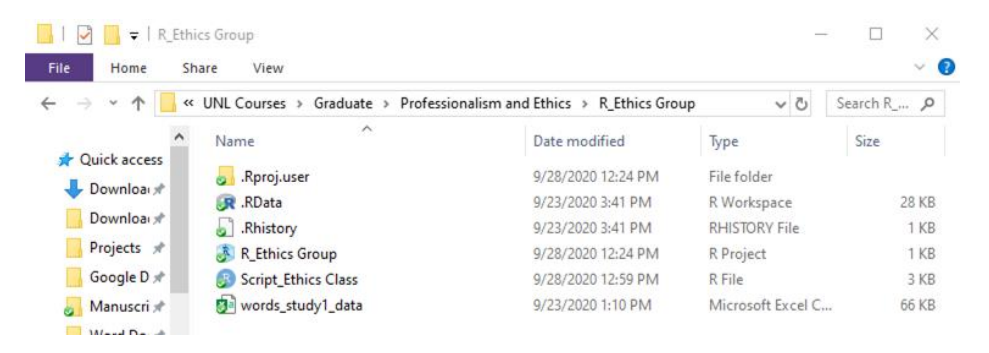

#### **Import Dataset**

- Import the dataset using the function: read\_csv()
- Save the dataset as an R Object under the name "data"

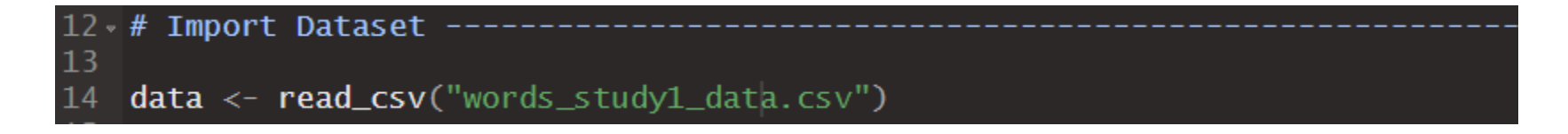

## **Graphing**

#### Using the ggplot2 package, we add each graph element.

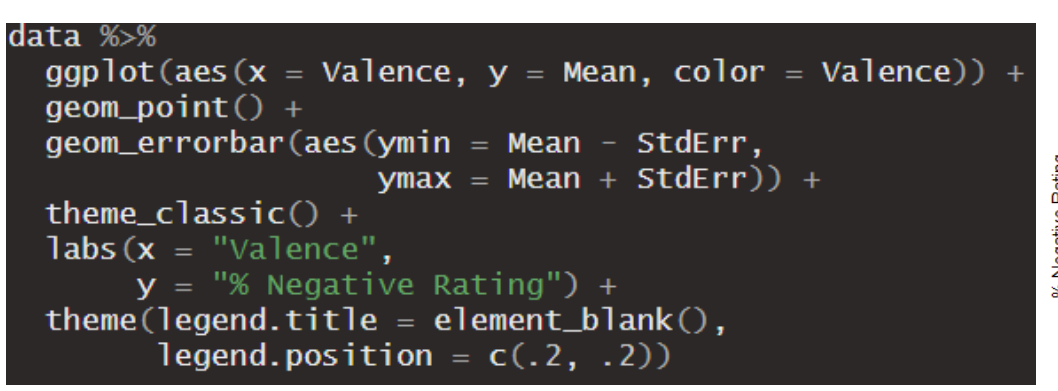

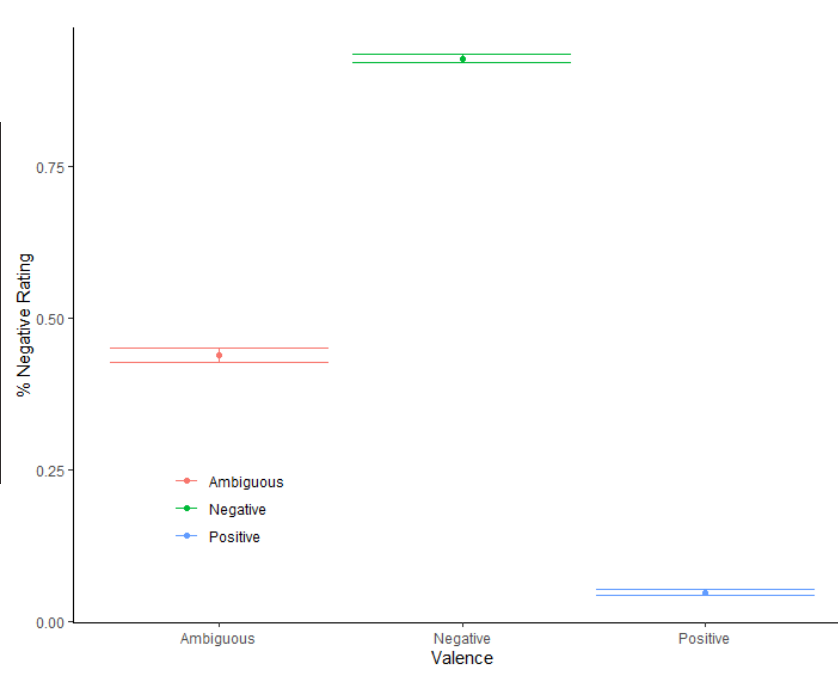

data  $%$ 

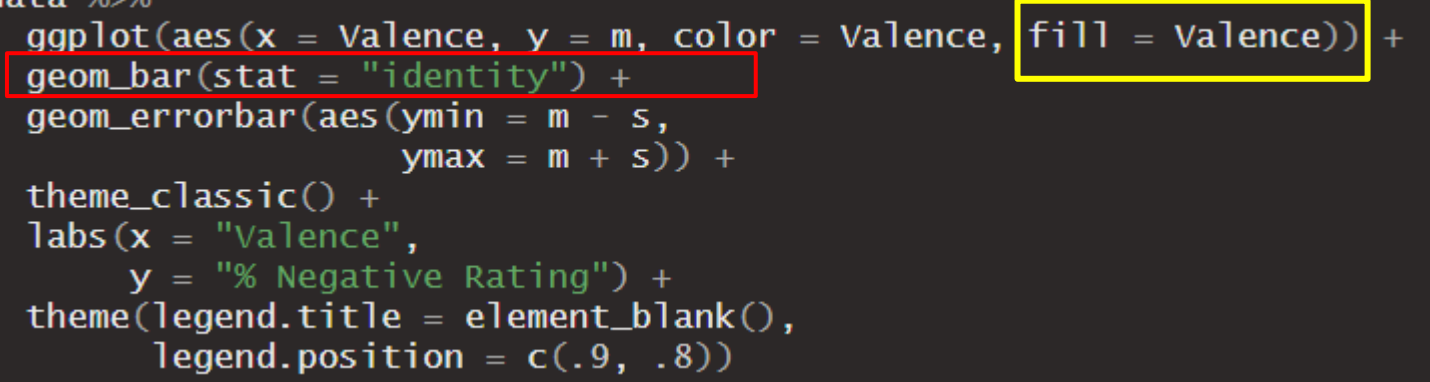

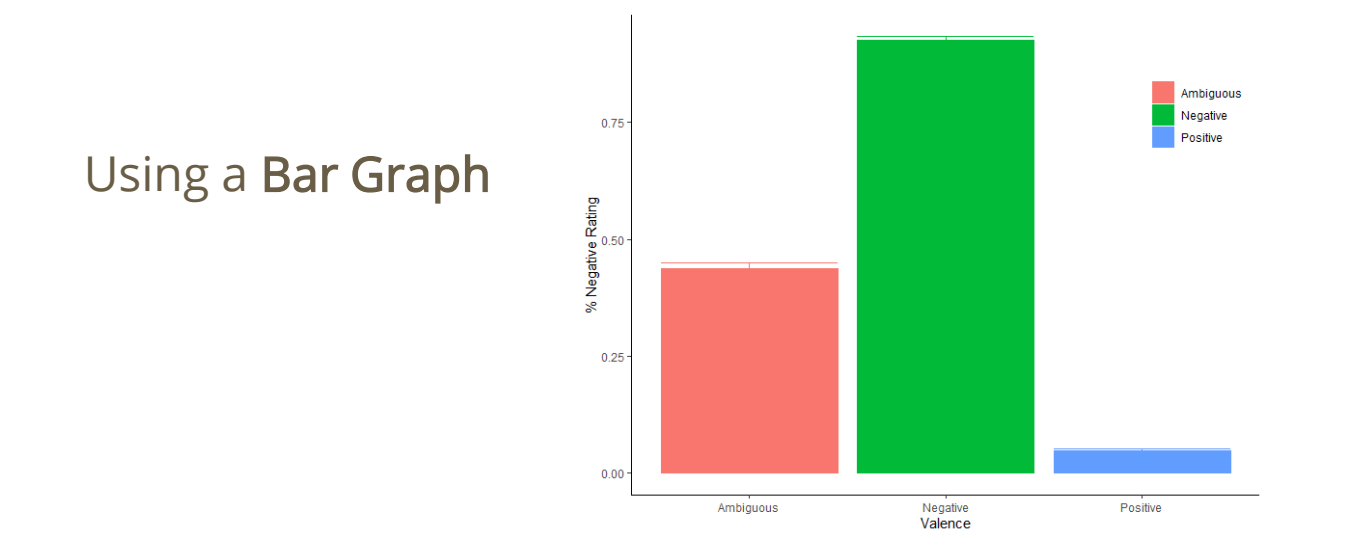

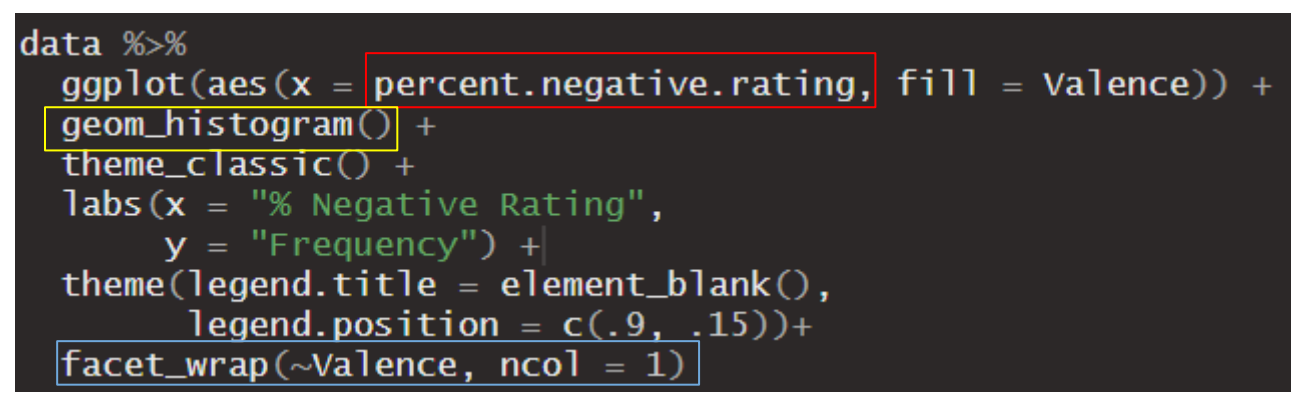

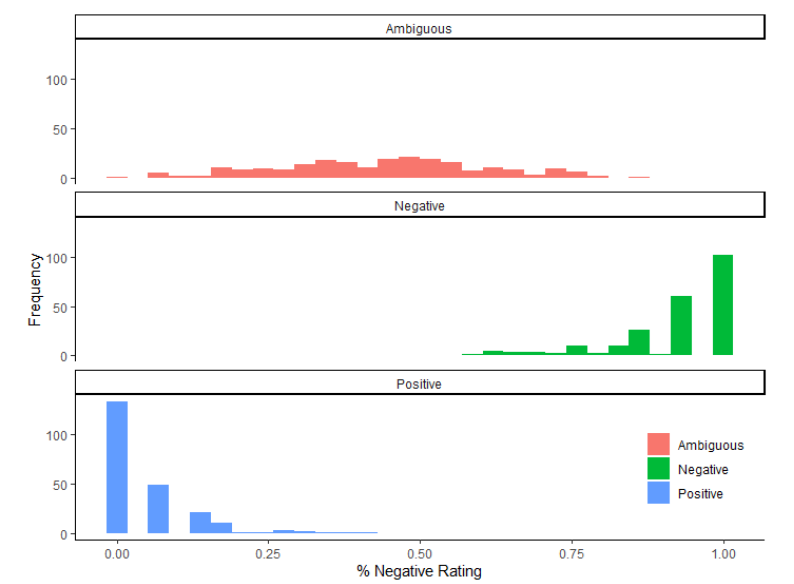

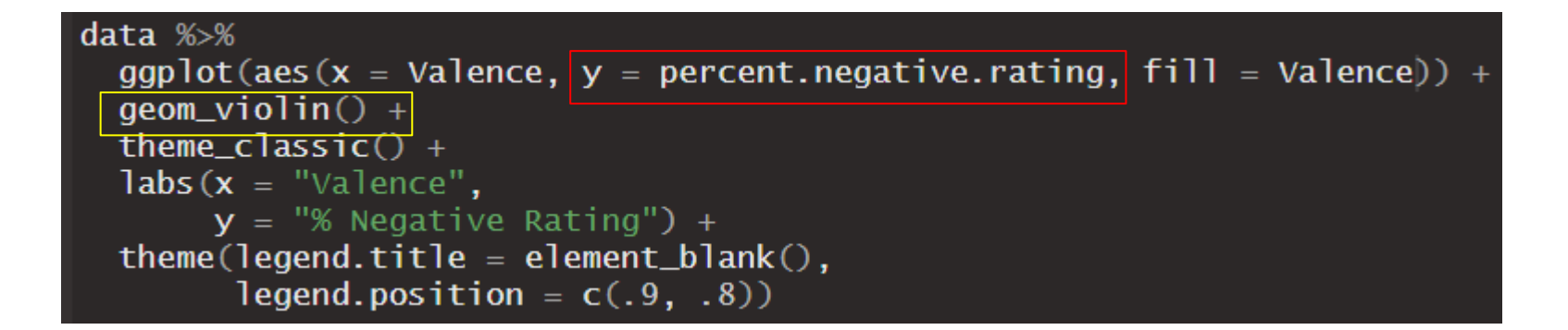

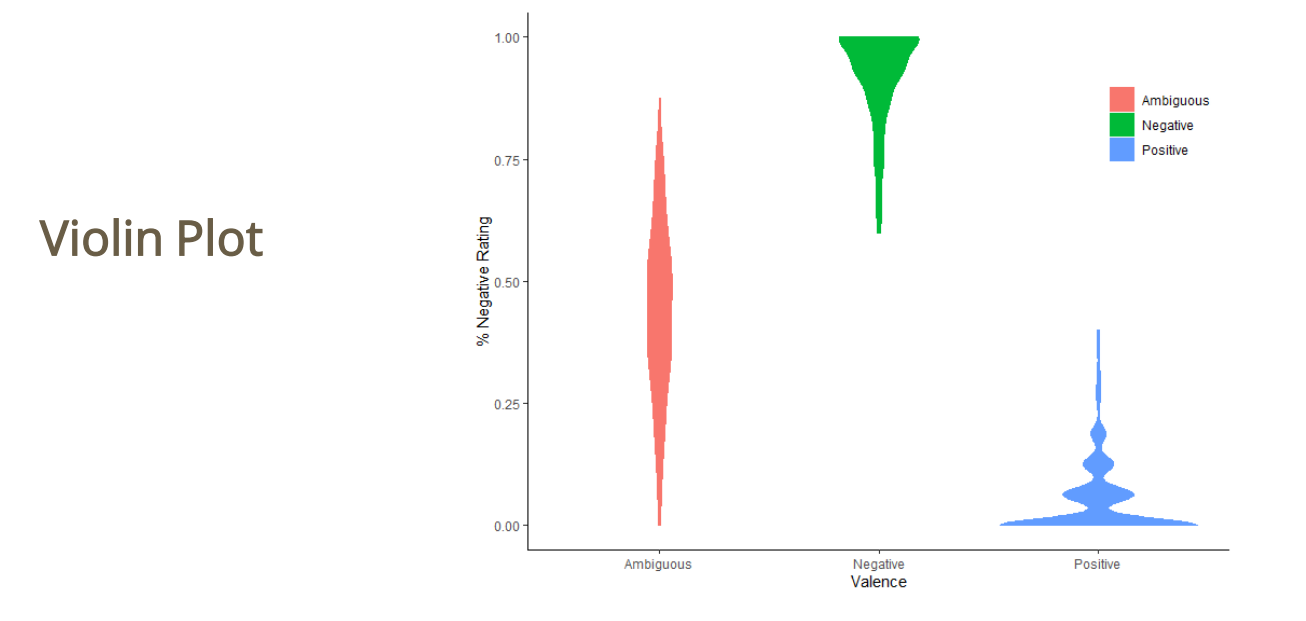

### **Analysis in R**

### **Analysis**

- One-way ANOVA on negative rate for words
- Prepare data with only relevant columns
	- Participant.Public.ID
	- amw\_rate
	- pow\_rate
	- new\_rate

#### **Import Dataset**

#### #Import words dataset #make the dataset an object

words <- (read.csv("words\_neg\_rate\_study1\_data.csv")

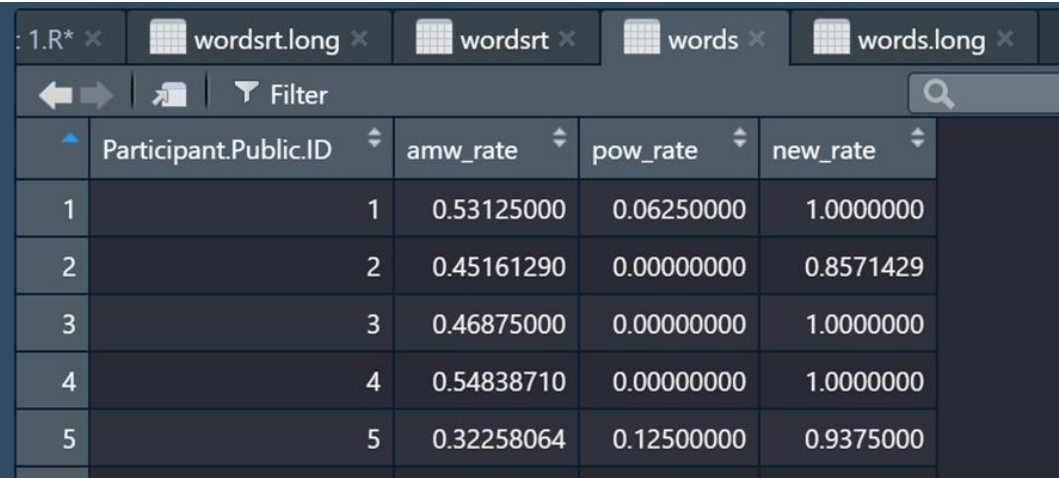

### **Arrange dataset for ANOVA**

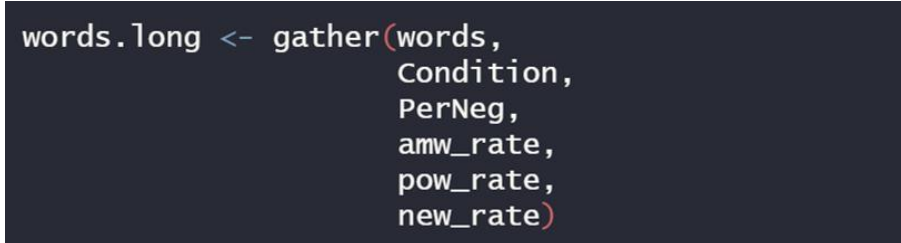

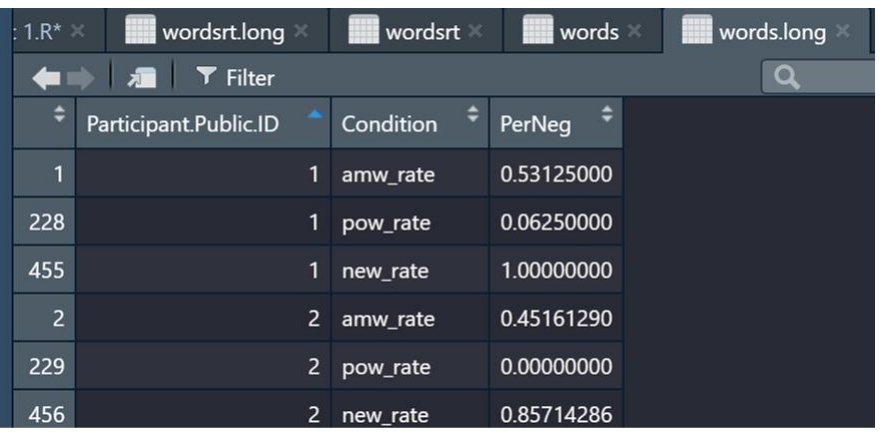

### **Perform one-way ANOVA**

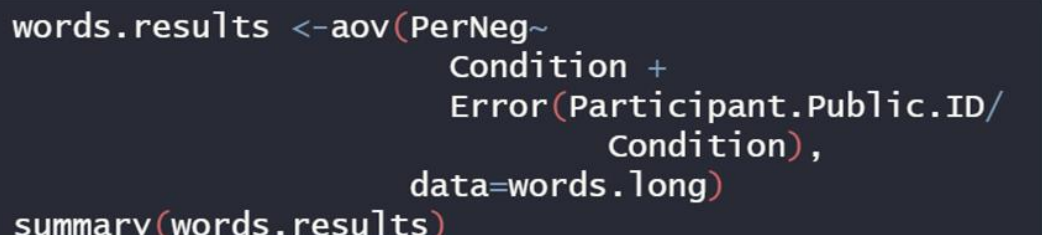

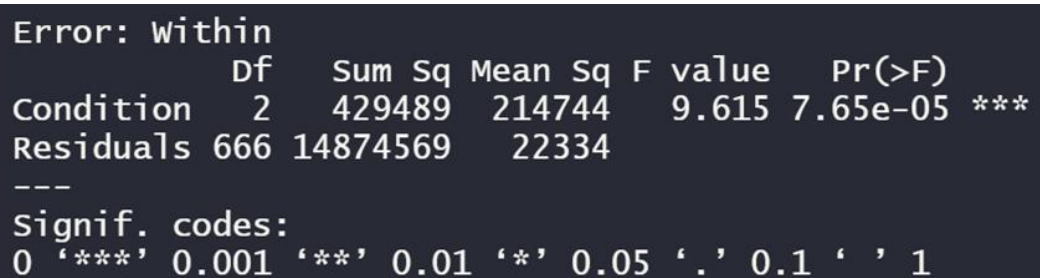

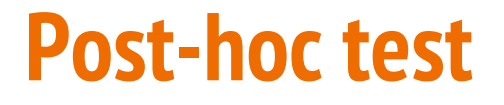

emmeans (words.results, pairwise~Condition, adjust="Tukey")

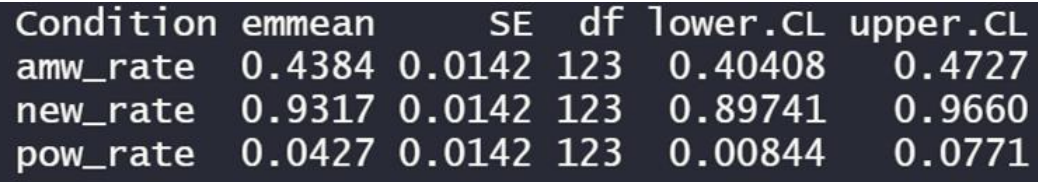

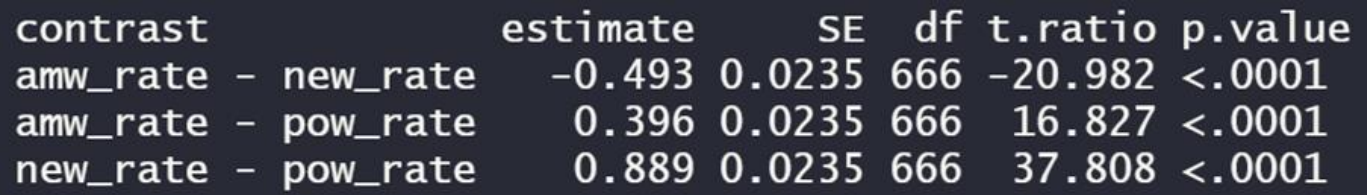

### **Disseminating Data (GitHub & Open Science Framework)**

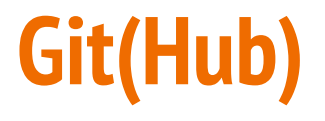

· https://git-scm.com/downloads

#### Downloads

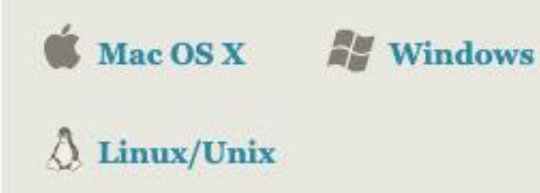

Older releases are available and the Git source repository is on GitHub.

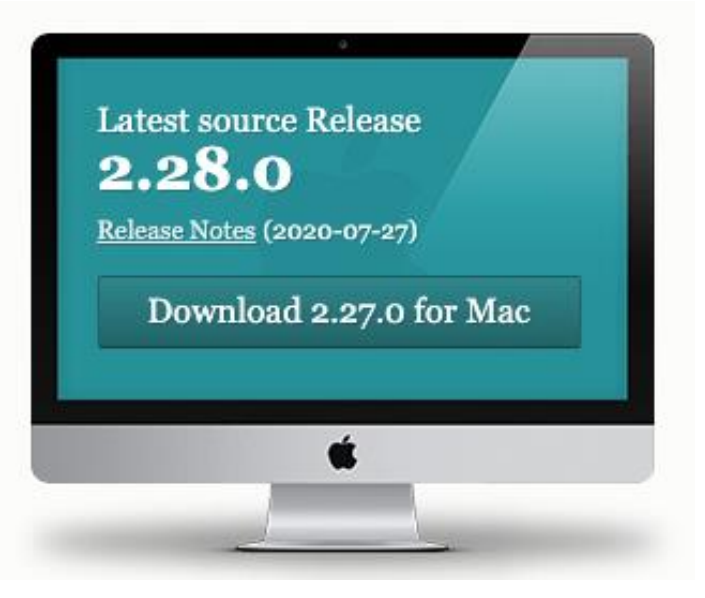

#### **GitHub & Other GUIs**

● GitHub: [https://desktop.github.com/\)](https://desktop.github.com/)

● GitKraken: [https://www.gitkraken.com/\)](https://www.gitkraken.com/)

• [Many other options available @ https://git](https://git-scm.com/downloads/guis)scm.com/downloads/guis)

## **Commit changes**

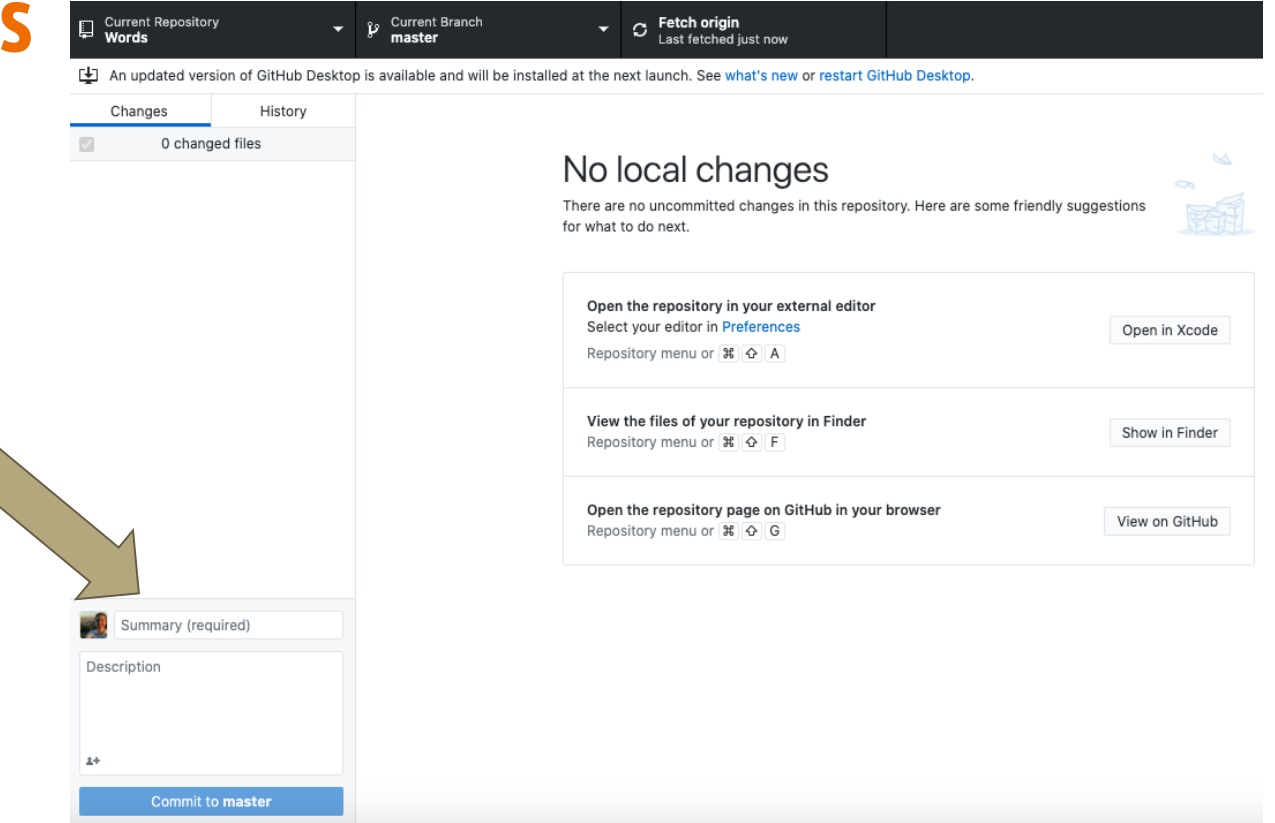

## **Push changes**

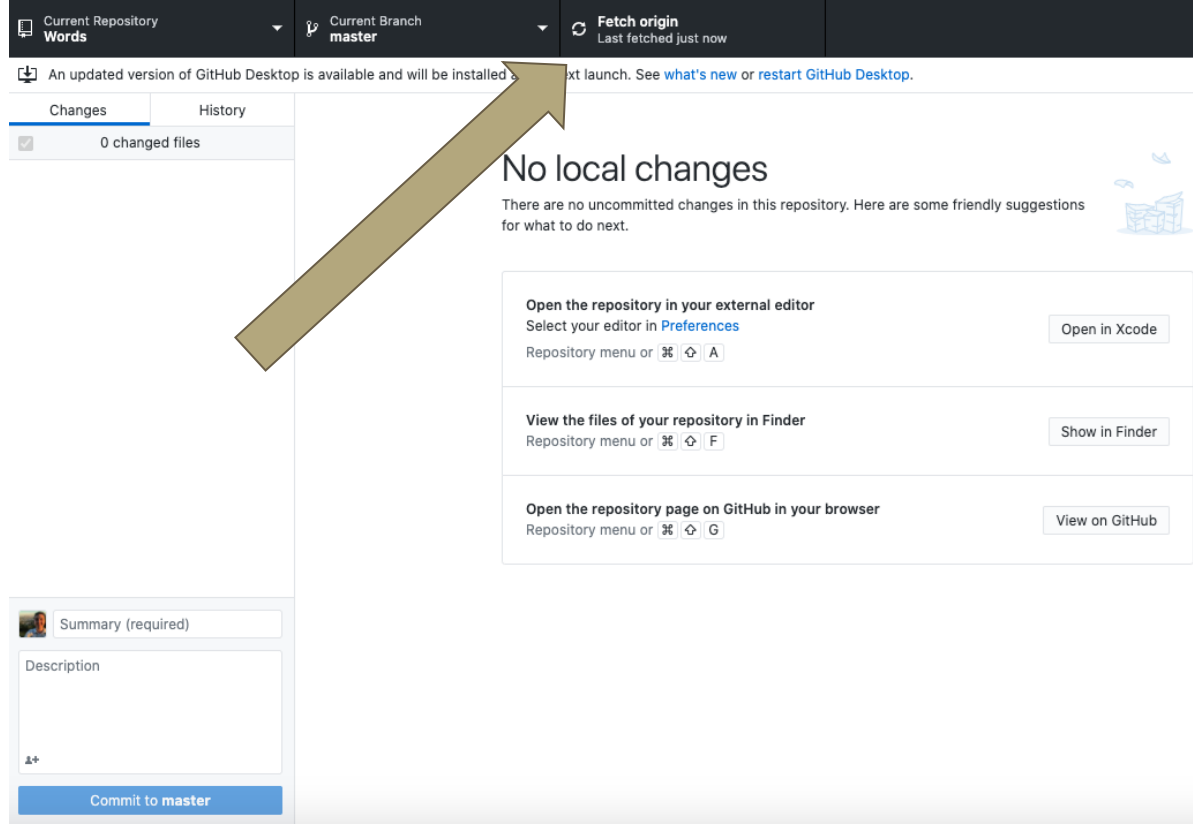

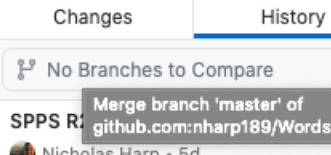

SPPS R1 Updates

Nicholas Harp · Aug 14, 2020

#### **Revisions R1 SPPS**

Nicholas Harp + Jul 23, 2020

#### updates

Nicholas Harp + Jun 24, 2020

#### Do ANOVA correcty

Nicholas Harp + May 5, 2020

#### Making csv's for Maital to explore...

Nicholas Harp + May 5, 2020

#### Merge branch 'master' of github....

Nicholas Harp + Apr 27, 2020

#### My last changes... about to be ov...

Nicholas Harp + Apr 27, 2020

#### sync

Catie Brown + Apr 19, 2020

#### Update WordsManuscript.docx

Nicholas Harp + Mar 24, 2020

#### updated ms

Nicholas Harp · Mar 16, 2020

#### starting supplemental analyses

Nicholas Harp · Feb 26, 2020

#### **SPPS R1 Updates**

Wicholas Harp -O-55aaf9b  $\pm$  30 changed files  $\Box$  Hide Whitespace

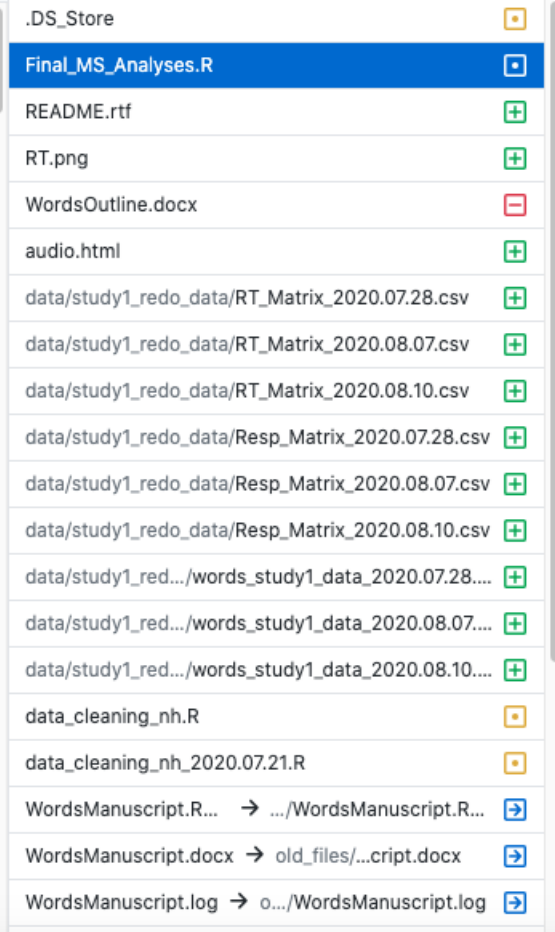

 $100$  and a bit are consistent to that  $\sim N_{\rm{max}}$  . At the scalar bit are consistent to the  $\sim 10^{-1}$ 

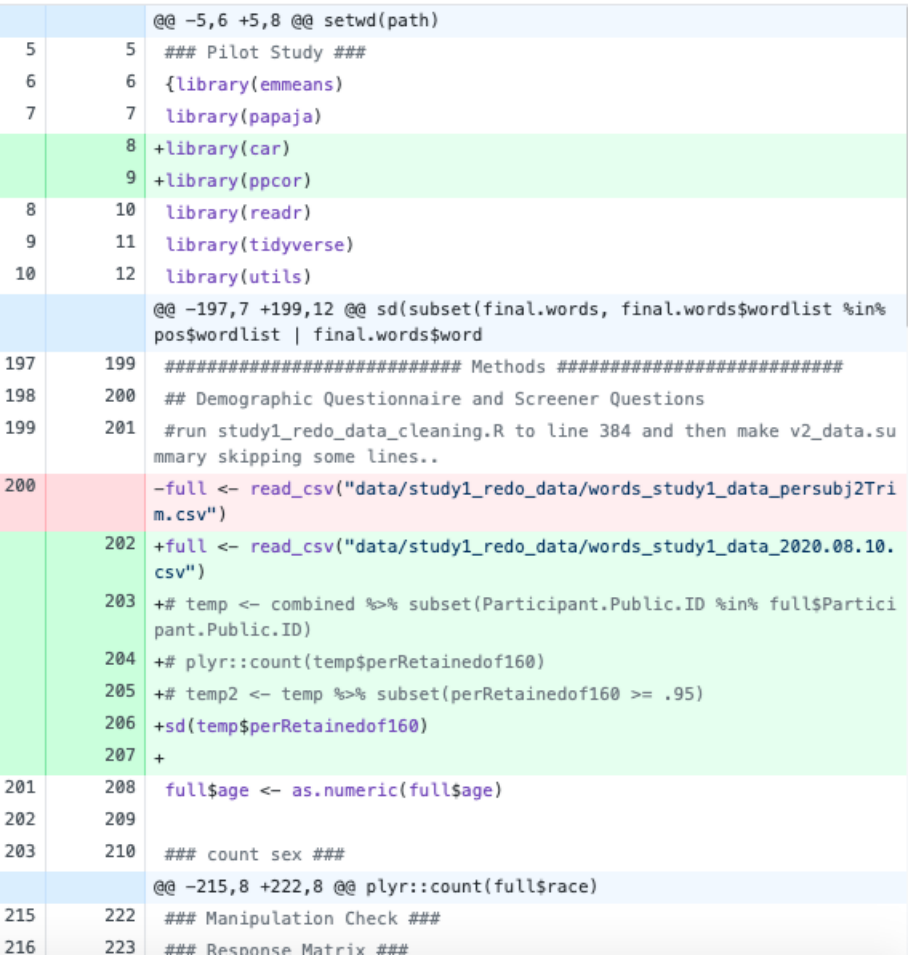

## **Open Science Framework (osf.io)**

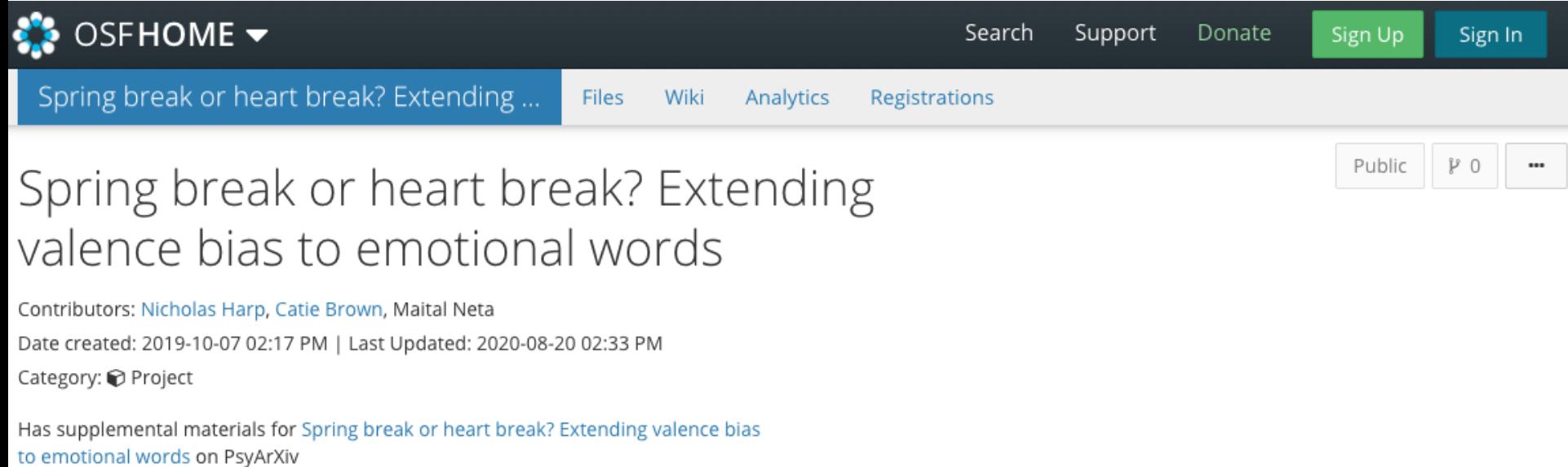

## **Open Science Framework (osf.io)**

#### ● Store files

- Analysis scripts
- Data files
- Others (e.g., html)

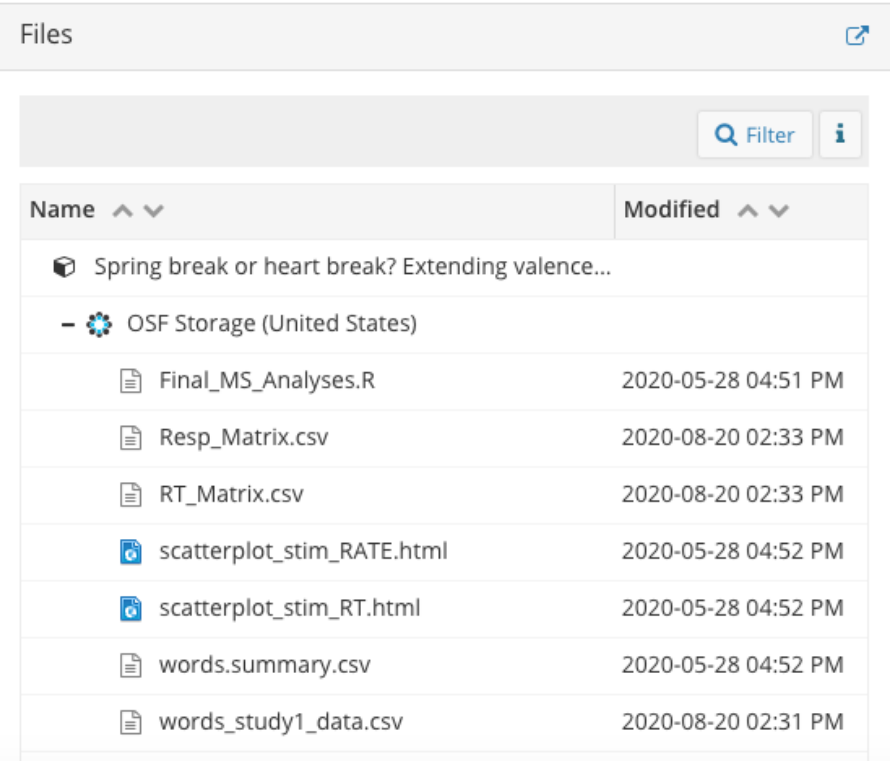

#### **Resources**

- Learning Statistics with R (https://learningstatisticswithr.com/)
- R for Graduate Students by Wendy (https://bookdown.org/yih\_huynh/Guide-to-R-Book/)
- R for Data Science (https://r4ds.had.co.nz/index.html)
- SPSS Programming and Data Management, 3rd Edition Raynald Levesque
- A Gentle Introduction to STATA, 6th Edition Alan C. Acock

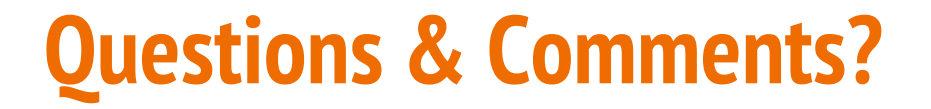

#### **Lab Manuals**

● Helpful for keeping variables and scoring all in one place for studies

#### ● Manuals can include, but not limited, to:

- Description of survey or measure
- Variables & Variable Names
- Scoring
- Reference/Citation for survey or measure

### **ANOVA Example 2**

#### Compare means of response time

wordsrt  $\leq -$  (read.csv ("words\_response\_time\_study1\_data.csv")) wordsrt.long  $\leq$  gather (wordsrt, Condition, RTime,  $amw_r$ t. pow\_rt,  $new_{rt}$ wordsrt.results  $\lt$ -aov(RTime $\lt$ Condition  $+$ Error(Participant.Public.ID/ Condition), data=wordsrt.long) summary(wordsrt.results)

#### **Post-hoc test**

emmeans (wordsrt.results, pairwise~Condition, adjust="Tukey")

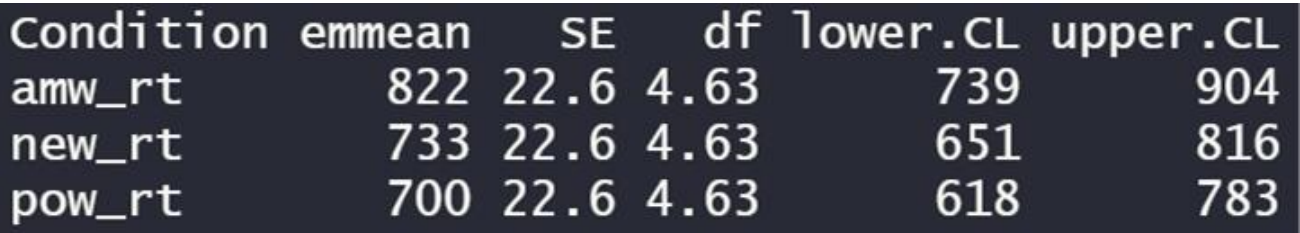

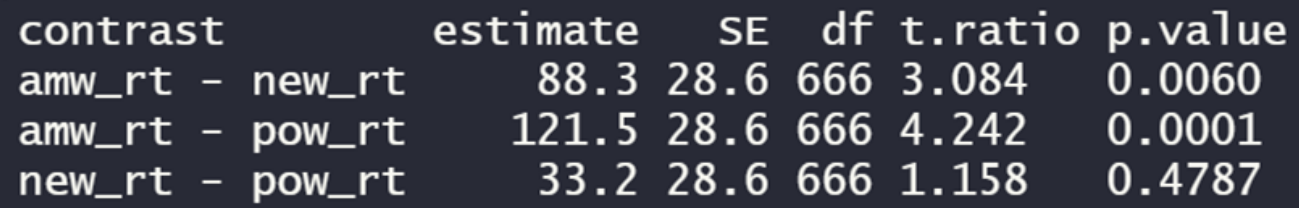

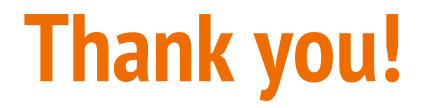